# **Auswertung von Fluoreszenzmessungen an biologischen Zellen mit SAS-Software<sup>1</sup>**

Ingolf Ihrig, Andreas Baudisch, Wolf F. Lesener, Jens Vogelgesang, Roland Glaser

#### **Abstract**

Die bildgebende Fluoreszenzmikroskopie von mit Farbstoffen beladenen lebenden Zellen ist eine etablierte und sich in ständiger technischer Weiterentwicklung befindende Methode der modernen Biologie. Eine breite Palette von Farbstoffen erlaubt es, räumlich und zeitlich aufgelöste Informationen über physiologische Größen in einzelnen Zellen zu gewinnen. Im Rahmen von biophysikalischen Untersuchungen über die Einwirkung elektromagnetischer Felder auf Knochenzellen wurden der Kalziumgehalt und die relative Konzentration an reaktiven Sauerstoffspezies in kultivierten menschlichen Knochenkrebszellen gemessen. Die Analyse dieser Signalkurven, welche variable Anstiege, Peaks, Stufen und Oszillationen enthalten, sollte in wesentlichen Teilen automatisiert werden, um mehr Parameter analysieren zu können. Trotzdem sollte die Auswertezeit verringert und der subjektive Einfluß des Untersuchers bei der Auswertung gemindert werden.

In Zusammenarbeit des Lehrstuhles für Experimentelle Biophysik am Institut für Biologie mit dem Rechenzentrum an der Humboldt-Universität zu Berlin wird eine SAS-Anwendung entwickelt, die eine Vielzahl unterschiedlichster und häufig erst im Fortgang der Entwicklung zu präzisierender Anforderungen erfüllen muß.

Wir sehen daher für jeden Auswertungsschritt SAS-Macros vor, deren Aufruf und Steuerung ein generiertes SAS-Programm realisiert, welches ohne Benutzereingriffe arbeiten kann. Ergebnisse werden grafisch oder als Dateien in hochverdichteter Form präsentiert.

Angewandte SAS-Komponenten sind z.Z. Base SAS, SAS/STAT und SAS/GRAPH. Unmittelbar bevorstehende Ausweitungen erfordern möglicherweise zusätzlich SAS/ETS.

### **Einleitung**

Es gibt ein großes wissenschaftliches und auch öffentliches Interesse an der Wechselwirkung biologischer Objekte mit elektromagnetischen Feldern. Hierbei stehen zwei Fragen im Mittelpunkt: Zum einen nach einer potentiellen Gefährdung für Lebewesen, die von elektromagnetischen Feldern ausgehen könnte und zum anderen nach möglichen nutzbringenden Wirkungen auf Mensch, Tier oder Pflanze.

Am Lehrstuhl für Experimentelle Biophysik an der Berliner Humboldt-Universität werden seit mehreren Jahren Experimente im Rahmen von Projekten zur Untersuchung der Wirkung elektromagnetischer Felder z.B. zur Stimulation des Knochenwachstums und zur Beeinflussung des Immunsystems durchgeführt.

#### **Biologie**

 $\overline{a}$ 

Die Untersuchungen erfolgen an Zellkulturen, d.h. tierische oder menschliche Zellen werden auf Glasoberflächen aufsitzend in einer Nährflüssigkeit über mehrere Wochen am Leben erhalten. Die Abb. 1 zeigt ein mikroskopisches Bild von menschlichen Knochenkrebszellen, welche als lockerer Zellrasen wachsen.

<sup>&</sup>lt;sup>1</sup> Das Projekt wird durch das Bundesministerium für Bildung, Wissenschaft, Forschung und Technologie sowie die Forschungsgemeinschaft Funk e.V. gefördert.

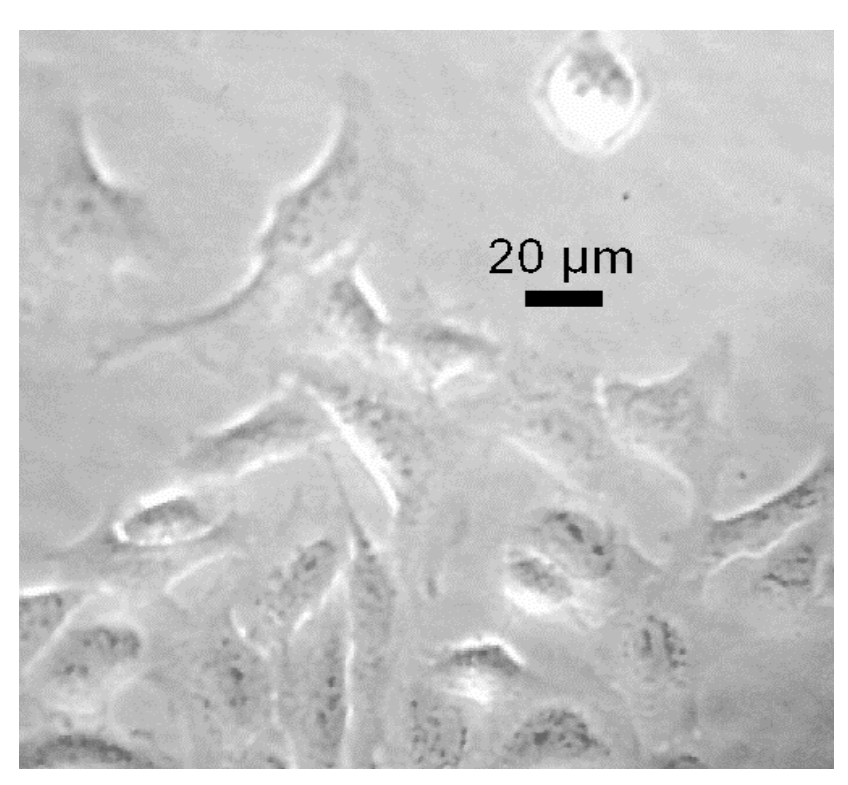

**Abb. 1** Die Zellkultur im Durchlicht

Mit geeigneten Meßanordnungen können so in einer Zellkultur unter dem Mikroskop Daten von mehreren Einzelzellen simultan gewonnen werden.

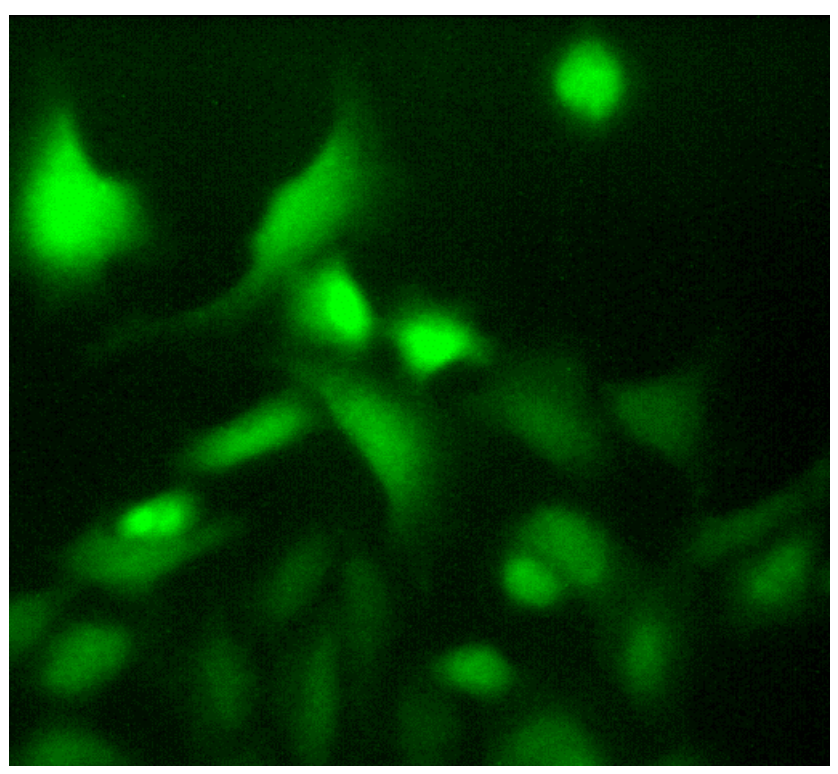

**Abb. 2** Die Zellkultur im Fluoreszenzlicht

Zur Untersuchung des Gehaltes dieser Zellen an ungebundenen Kalziumionen werden sie mit dem Fluoreszenzfarbstoff FURA2 (Molecular Probes, USA) angefärbt. Regt man diesen Farbstoff mit ultraviolettem Licht (UV-A) an, läßt sich eine grüne Fluoreszenz (Abb. 2)

beobachten, deren Intensität von der Konzentration an freiem Kalzium und von der eingestrahlten Lichtwellenlänge abhängt.

Um die Fluoreszenzhelligkeit von mehreren Zellen über einen Zeitraum von 25 min zu erfassen, bedienen wir uns folgenden Versuchsaufbaus (Abb. 3).

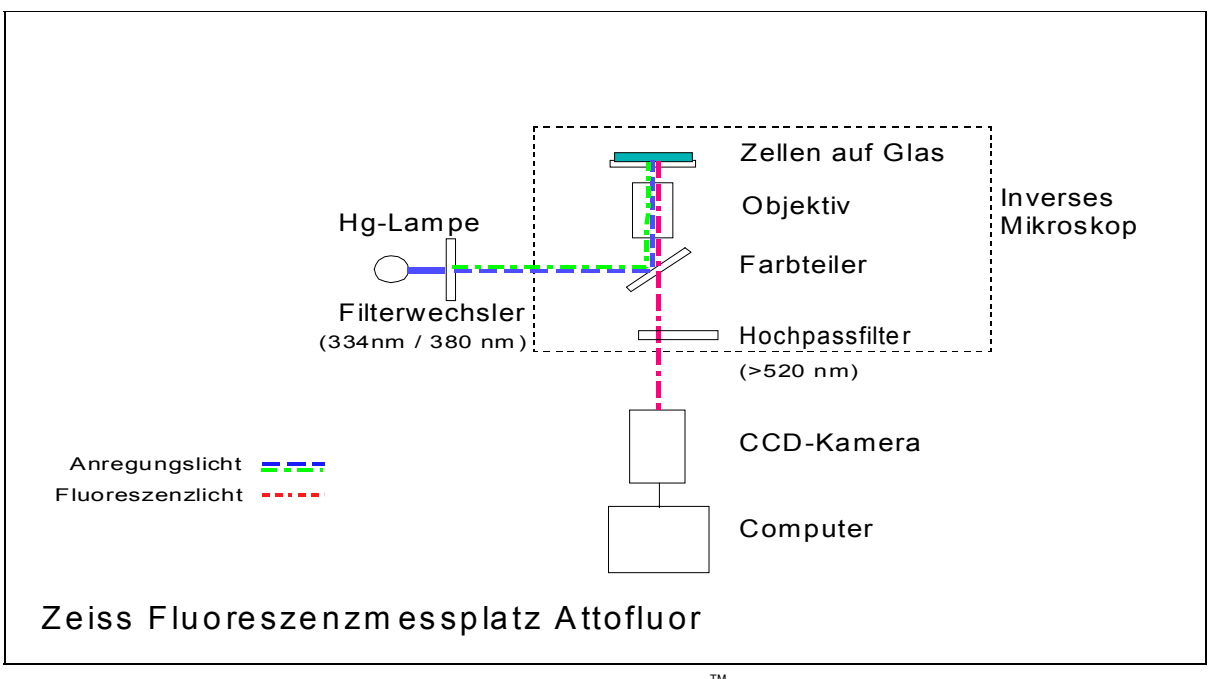

Abb. 3 Der ATTOFLUOR<sup>™</sup>- Meßplatz

Der ATTOFLUOR<sup>™</sup>- Meßplatz der Firma ZEISS basiert auf einem inversen Mikroskop, d.h., die lebenden Zellen befinden sich in ihrem Kulturgefäß auf dem Objekttisch und werden von unten durch das Objektiv hindurch mit dem Anregungslicht in kurzen Impulsen beleuchtet. Das Fluoreszenzlicht des angeregten Farbstoffs in den Zellen fällt durch das Objektiv auf eine hochempfindliche Kamera. Das Ausgangssignal der Kamera wird in einem Computer digitalisiert und abgespeichert. Gleichzeitig wird für die vom Experimentator festgelegten kleinen Gebiete im mikroskopischen Bild, die sogenannten regions of interest (ROI), welche die Zellen repräsentieren, die mittlere Helligkeit aller relevanten Punkte berechnet und gespeichert. Diese Messung kann im Sekundentakt wiederholt werden und erlaubt eine Beobachtung der Zellen über mehrere Minuten. Im Ergebnis erhält man für jede Einzelzelle eine Kurve der Veränderungen der freien intrazellulären Kalziumkonzentration über die Zeit.

Appliziert man während der Messung für ein Zeitintervall ein elektromagnetisches Feld, läßt sich dessen Einfluß auf die freie intrazelluläre Kalziumkonzentration untersuchen. Das Zellkalzium ist von besonderem Interesse, weil es einen wichtigen biochemischen Botenstoff in der Zelle darstellt.

Mit dieser Methode lassen sich unter Verwendung anderer Farbstoffe auch die freie Konzentration anderer Ionen, z.B. der pH-Wert (Säuregrad) oder auch das Auftreten reaktiver Sauerstoffspezies messen.

Untersucht man eine große Anzahl von Einzelzellen, fällt eine enorme Datenmenge an. Bisher sind für die Bearbeitung dieser Informationen zwei Wege eingeschlagen worden. Entweder wurden durch den Untersucher einige wenige interessante Zellen ausgewählt und deren Signalkurven analysiert oder es wurde der Signalverlauf von vielen Zellen über die Zeit gemittelt. Beide Auswertungsmethoden sind problematisch. Die Analyse einiger Zellen kann keine sichere Aussage darüber liefern, welche Reaktionen für eine ganze Zellpopulation wirklich typisch sind. Die Mittelung vieler Kurven dagegen verdeckt die Information, wenn die Zellen nicht gleichzeitig reagieren.

Die Abb. 4 zeigt einige charakteristische Kurvenverläufe.

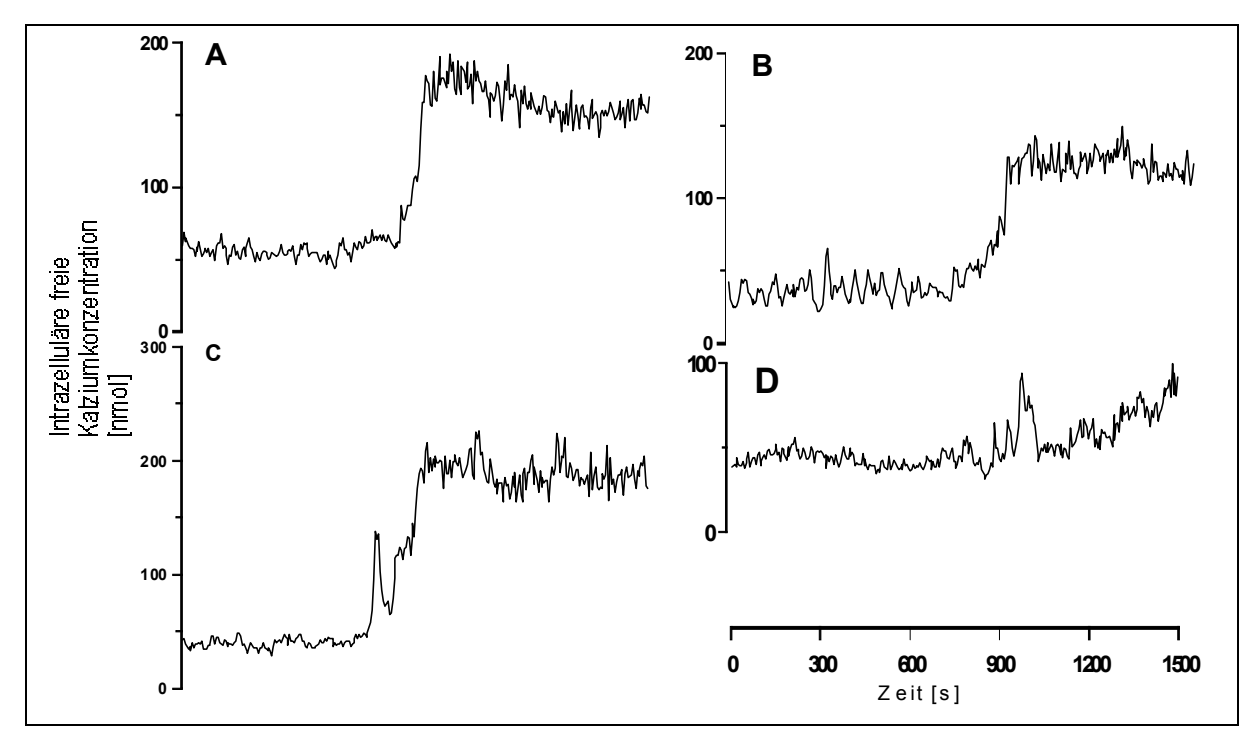

**Abb. 4** Typische Signalkurvenverläufe

Wir finden hier kurzzeitige starke Erhöhungen (Peaks), Schwingungen und langsame oder stufenförmige Anstiege. Diese Ereignisse treten bei den einzelnen Zellen unter Feldeinfluß wie auch unter Kontrollbedingungen auf.

Will man Tausende Kurven vermessener Zellen nach gemeinsamen Merkmalen und Unterschieden untersuchen, stellt man schnell fest, daß aufgrund der Datenstruktur und der komplexen Fragestellung die Anwendung von Standardsoftware nicht praktikabel ist. Es bestand der dringende Bedarf nach einer Computerlösung, die eine schnelle Auswertung vieler Parameter unter Vermeidung des subjektiven Einflusses des Untersuchers ermöglicht. Die angestrebte Softwarelösung sollte flexibel sein, um veränderten experimentellen Bedingungen und Fragestellungen angepaßt werden zu können. Durch mathematische Analyse der Rohdaten sollte das Ergebnis eines Experimentes als zeitliches Muster von Ereignissen mit charakteristischen Parametern beschrieben werden. Nur auf diese Weise lassen sich unserer Meinung nach Wirkungen eines elektromagnetischen Feldes auf die Zellen erkennen, wenn keine sicheren Voraussagen über die Art eines eventuellen Effektes gemacht werden können.

## **Anforderungen an das Programm**

Die an äquidistanten Zeitpunkten gewonnenen Daten bestehen aus zwei Messungen der Fluoreszenzhelligkeit, die durch zwei unterschiedliche UV-Lichtwellenlängen hervorgerufen werden. Dabei nimmt mit wachsender Konzentration von freiem Kalzium die eine Messung zu (Variable NUM) und die andere ab (Variable DEN). Aus diesen beiden Messungen wird für die Auswertung der Quotient RATIO=NUM/DEN berechnet.

Die an das Programm gestellten Anforderungen waren:

- 1. Konvertierung der maschinell im ADF-Format erfaßten und auf CD ROM vorliegenden Daten in SAS-Dateien. Diese Konvertierung muß wegen der großen Datenmengen und dem damit verbundenen hohen Speicher- und Rechenzeitbedarf direkt erfolgen.
- 2. Berechnung und Speicherung deskriptiver Statistiken
- 3. Geeignete Glättung der Signalkurven zur Ermittlung des Rauschanteils
- 4. Approximation der Kurvenverläufe durch eine beschränkte Anzahl von Geradenstücken als Vorstufe der Zuordnung eines Kurventyps
- 5. Bestimmung möglicher Peaks im RATIO-Verlauf, was erst dann auf ein besonderes Ereignis in der Zelle hinweist, wenn gleichzeitig der NUM-Verlauf einen Peak besitzt (Abb. 12) und der DEN-Verlauf einen entgegengesetzten Peak aufweist
- 6. Hochverdichtete grafische Ergebnispräsentation zur schnellen Bewertung durch den Experimentator
- 7. Speicherung aller numerischen Ergebnisse in ASCII-Dateien für mögliche Weiterverarbeitung mit anderen Programmen

Unser Base SAS-Programm mußte folglich durch sehr viele Parameter möglichst flexibel gehalten werden, was durch geeignete Voreinstellungen und Online-Hilfen entschärft wird.

Eine offene, modulare Struktur, die mit Hilfe von SAS-Macros realisiert wurde, gliedert das Programm so, daß sowohl eingearbeitete Verfahren durch neue ersetzt, wie auch weitere Verfahrensschritte leicht hinzugefügt werden können.

Wegen der zu erwartenden hohen Rechenzeit, die aus den enormen Datenmengen resultiert, haben wir ein dreipassiges Programm (Abb. 5+6) erstellt, wobei

① die **Parametrierung** der Auswertungen interaktiv und

② die **Generierung eines SAS-Programms** sowie

③ die eigentliche **Datenverarbeitung**, in einem bedienungsfreien Stapelbetrieb ablaufen.

Bei der Entwicklung derartiger mehrpassiger Programme muß sehr auf synchrone Gestaltung von Arbeitsumgebung und Prozeß geachtet werden. Z.B. nutzt es wenig, wenn die Parametrierung Werte globaler Macrovariablen liefert, die aber bei Wiederholung des generierten SAS-Programms in einer neuen SAS-Session nicht mehr in der Arbeitsumgebung existieren. Ähnliches gilt für sämtliche nicht voreingestellten Optionen, Titel, Fußnoten u.ä.

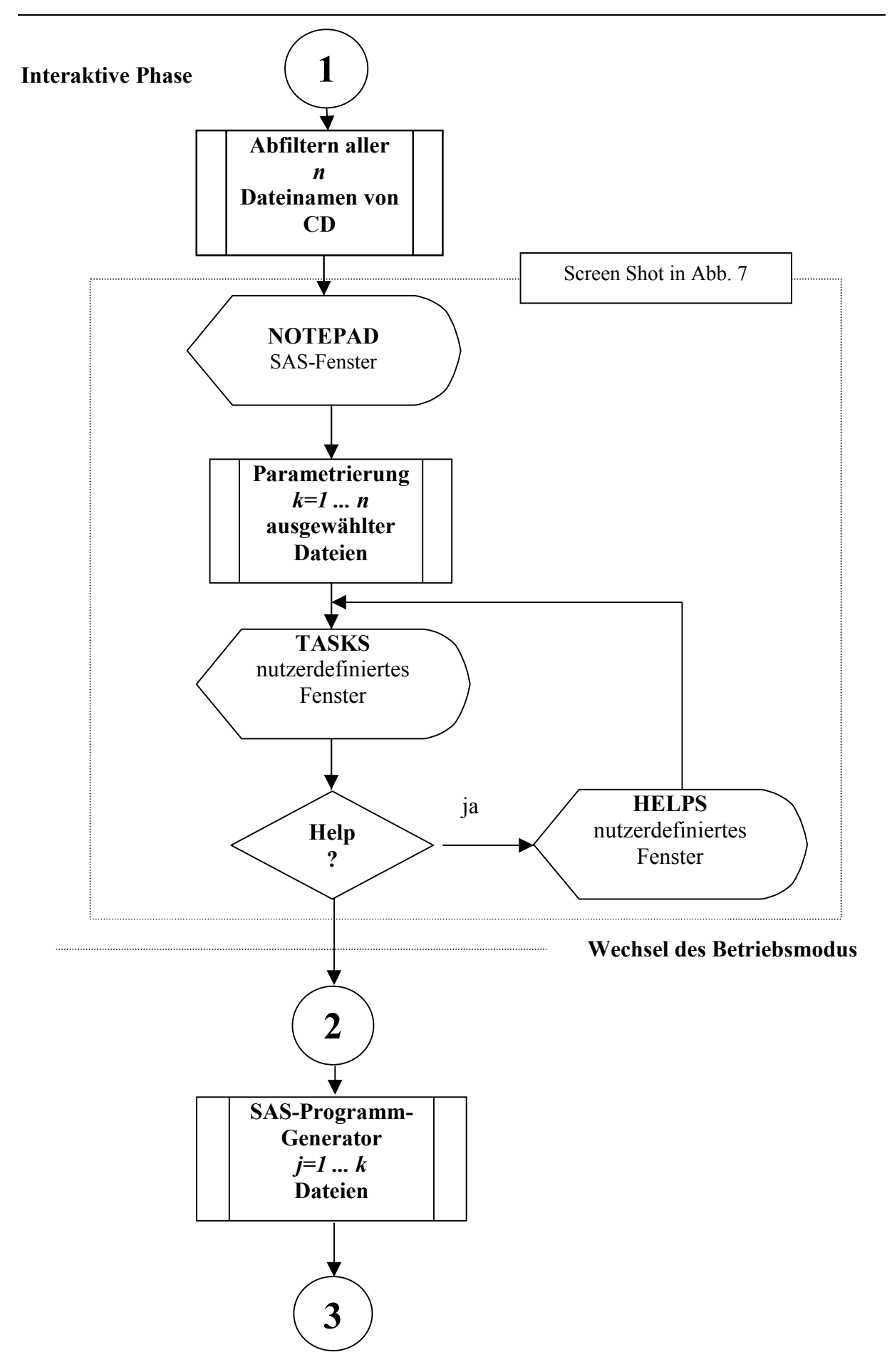

**Abb. 5** Parametrierung und Generierung des SAS-Jobs

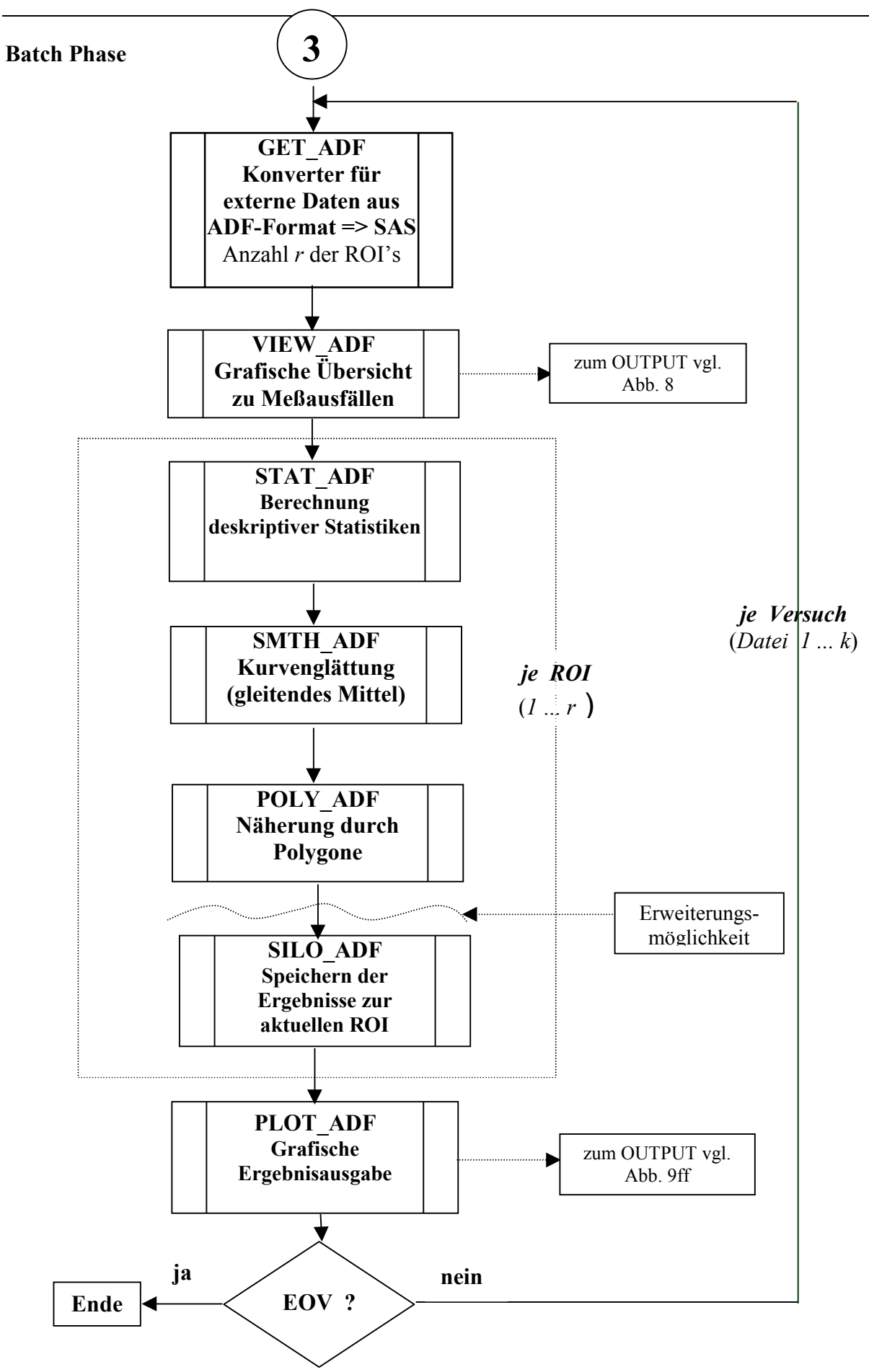

**Abb. 6** Stapelverarbeitung zur Fluoreszenzmessung

## **Die Parametrierung**

Die Parametrierung ist zu Beginn des Programms für alle zur Auswertung vorgesehenen Versuche, die je als eine Datei im ADF-Format auf der CD gespeichert sind, vorzunehmen. Sie erfolgt interaktiv unter Verwendung von bis zu 3 Base SAS-Fenstern. (Abb. 7)

| <b><i>V</i></b> SAS                                                                                             |                        |                                                                                                    | . 0 x                    |  |  |  |
|----------------------------------------------------------------------------------------------------|------------------------|----------------------------------------------------------------------------------------------------|--------------------------|--|--|--|
| File Globals Options Window Help                                                                                |                        |                                                                                                    |                          |  |  |  |
| DFFF6R X [BC   O   K   O   5   2   0<br>$\checkmark$<br>$\overline{\phantom{a}}$<br>$\vert k \vert$             |                        |                                                                                                    |                          |  |  |  |
| $\boxed{\blacksquare \square \square}$<br><b>RIE TASKS</b>                                                      |                        | NOTEPAD <notepad.source><br/><math>  </math><math>  </math><math>\times</math><math> </math></notepad.source> |                          |  |  |  |
| Command ===>                                                                                                    |                        |                                                                                                    |                          |  |  |  |
|                                                                                                    | 00002                  | i:\98071402\00000001\fura2.adf                                                                                | $\overline{\phantom{a}}$ |  |  |  |
| 00043 SERNO= 6E70-4C76<br>LABEL HOSFLD 2A                                                                       | 00003                  | i:\98071402\00000002\fura2.adf                                                                                |                          |  |  |  |
| ADF<br>$=$ i:\98073002\00000001\fura2.adf                                                                       | 00004                  | <u>i:\98071403\00000001\fura2.adf</u>                                                                         |                          |  |  |  |
| <b>UAR</b><br>$=$ NUM                                                                                           | 00005                  | <u>i:\98071403\00000002\fura2.adf</u>                                                                         |                          |  |  |  |
|                                                                                                    | 00006                  | <u>i:\98071501\00000001\fura2.adf</u>                                                                         |                          |  |  |  |
| descriptives=                                                                                                   | 00007                  | i:\98071501\00000002\fura2.adf                                                                                |                          |  |  |  |
| M<br>smoothing<br>۵<br>$0 = detault (2*IN*5/2001+1)$<br>$range =$                                               | 00008                  | <u>i:\98071502\00000001\fura2.adf</u>                                                                         |                          |  |  |  |
| $= 10$<br>peaks<br>$0$ default $(2*IN*10/2001+1)$<br>range =                                                    | 00009                  | i:\98071503\00000001\fura2.adf                                                                                |                          |  |  |  |
| t niret<br>default (PERIOD*1/100)                                                                               | 00010                  | <u>i:\98071601\00000001\fura2.adf</u>                                                                         |                          |  |  |  |
| default (PERIOD*20/100)<br>t max =                                                                              | 00011                  | <u>i:\98071602\00000001\fura2.adf</u>                                                                         |                          |  |  |  |
| 2<br>top<br>п.                                                                                                  | 00012                  | <u>i:\98071603\00000001\fura2.adf</u>                                                                         |                          |  |  |  |
| lambda=                                                                                                    | 00013                  | <u>i:\98071604\00000001\fura2.adf</u>                                                                         |                          |  |  |  |
| d_min =<br>. default $(RATIO_range*10/100)$                                                                     | 00014                  | i:\98071701\00000001\fura2.adf                                                                                |                          |  |  |  |
| $cal$ ibration $=$<br>⊻<br>polygons<br>ØF.                                                                      | 00015                  | <u>i:\98071702\00000001\fura2.adf</u>                                                                         |                          |  |  |  |
| Ξ<br>$plot$ graphs =<br>device= b/w-PRT                                                                         | 00016<br>00017         | <u>i:\98072101\00000001\fura2.adf</u><br><u>i:\98072102\00000001\fura2.adf</u>                                |                          |  |  |  |
| uniform scaled vertical axis<br>M                                                                               | 00018                  | <u>i:\98072103\00000001\fura2.adf</u>                                                                         |                          |  |  |  |
| number of trailing ROIs to be skipped=<br>WO.                                                                   | 00019                  | <u>i:\98072104\00000001\fura2.adf</u>                                                                         |                          |  |  |  |
| $^{\circ}10^{\circ}$<br>number of plots per page                                                                | 00020                  | i:\98072201\00000001\fura2.adf                                                                                |                          |  |  |  |
|                                                                                                    | 00021                  | i:\98072202\00000001\fura2.adf                                                                                |                          |  |  |  |
|                                                                                                    | 00022                  | i:\98072203\00000001\fura2.adf                                                                                |                          |  |  |  |
|                                                                                                    | 00023                  | <u>i:\98072204\00000001\fura2.adf</u>                                                                         |                          |  |  |  |
|                                                                                                    | 00024                  | <u>i:\98072301\00000001\fura2.adf</u>                                                                         |                          |  |  |  |
| <b>UPPRESS TO LET</b>                                                                                           | 00025                  | <u>i:\98072302\00000001\fura2.adf</u>                                                                         |                          |  |  |  |
| $ \Box$ $\times$<br><b>ROC HELPS</b>                                                                            | 00026                  | i:\98072303\00000001\fura2.adf                                                                                |                          |  |  |  |
|                                                                                                    | 00027                  | i:\98072304\00000001\fura2.adf                                                                                |                          |  |  |  |
|                                                                                                    | 00028                  | i:\98072305\00000001\fura2.adf                                                                                |                          |  |  |  |
| Maßstab der vertikalen Plot-Achse                                                                               | 00029                  | i:\98072306\00000001\fura2.adf                                                                                |                          |  |  |  |
| Gleicher Maßstab für alle Plots zu einer ADF-Datei                                                              | 00030                  | <u>i:\98072401\00000001\fura2.adf</u>                                                                         |                          |  |  |  |
| - aus Daten abgeleiteter gleicher Maßstab<br>=Ψ                                                                 | 00031                  | <u>i:\98072402\00000001\fura2.adf</u>                                                                         |                          |  |  |  |
| =(term) - diskret vorgegebener gleicher Maßstab                                                                 | 00032<br>00033         | i:\98072403\00000001\fura2.adf<br><u>i:\98072404\00000001\fura2.adf</u>                                       |                          |  |  |  |
| - jeder Plot hat einen eigenen Maßstab<br>ΞN                                                                    | 00034                  | i:\98072801\00000001\fura2.adf                                                                                |                          |  |  |  |
| zulässige Notationen von TERM:                                                                                  | 00035                  | <u>i:\98072802\00000001\fura2.adf</u>                                                                         |                          |  |  |  |
| Aufzählung, z.B.: (0,1.2,1.5,2)                                                                                 | 00036                  | <u>i:\98072803\00000001\fura2.adf</u>                                                                         |                          |  |  |  |
| (2. Intervall, z.B.: (0.1 TO 1.1 BY)                                                                            | 00037                  | i:\98072901\00000001\fura2.adf                                                                                |                          |  |  |  |
| mit $k$ Subunterteilungen: (0.1 TO 1.1 BY .2) MINOR=(N=k)                                                       | 00038                  | i:\98072902\00000001\fura2.adf                                                                                |                          |  |  |  |
| Voreinstellung: AUTOÈXEC.SAS<br>UNIFORM=y                                                                       |                        | 00039 i:\98072903\00000001\fura2.adf                                                                          |                          |  |  |  |
|                                                                                                    | $\left  \cdot \right $ |                                                                                                    |                          |  |  |  |
|                                                                                                    |                        |                                                                                                    |                          |  |  |  |
| <b>OG:\ADF</b>                                                                                                  |                        |                                                                                                    |                          |  |  |  |
|                                                                                                    |                        |                                                                                                    |                          |  |  |  |
| $\bullet$ $\bullet$ $\bullet$<br><b>By Microsoft Word - Dokument3</b> SAS<br><b>SAC</b> 12:25<br><b>B</b> Start |                        |                                                                                                    |                          |  |  |  |

**Abb. 7** Interaktive Parametrierung des Programms mit Base SAS-Fenstern

Im rechten Fenster, dem NOTEPAD-Fenster, werden unabhängig von der Verzeichnisstruktur alle ADF-Dateien, d.h. also alle auswertbaren Versuche mit Sequenznr. und vollständigem Pfad und Namen aufgeführt. Dieses Fenster ist ein SAS-Fenster mit voller SAS-Funktionalität.

Im oberen linken Fenster, dem TASKS-Fenster, einem nutzerdefinierten Fenster, werden die auszuwertenden Versuche bzw. Versuchsgruppen über positive bzw. negative Sequenznr. angewählt und den voreingestellten Parametern ggf. neue Werte zugewiesen. Es stehen folgende Kommandos, die mit Funktionstasten assoziiert sind, zur Verfügung:

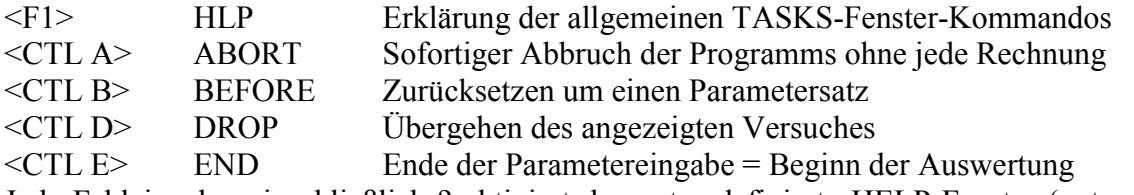

Jede Fehleingabe, einschließlich ? aktiviert das nutzerdefinierte HELP-Fenster (unten links) zu dem konkret betroffenen Parameter.

### **Das generierte bedienungsfreie SAS-Programm**

Das Programm wird als JOB\_ADF.SAS in das ADF-Projekt-Verzeichnis mittels PUT-Anweisungen permanent gespeichert, so daß immer das zur zuletzt bearbeiteten CD gehörige Programm für eventuelle Wiederholungen zur Verfügung steht. Dabei sind Anpassungen leicht mit dem SAS-Programm Editor möglich.

Das folgende Beispiel bearbeitet einen Versuch (eine ADF-Datei):

```
/* Programmstart mit einer spezifischen AUTOEXEC.SAS u.a. zur Einstellung globaler
Macrovariable */
FILENAME SILO "&SILO\CD_FILES.TXT";
FILENAME LOG "&SILO\&SYSDATE..LOG";
FILENAME OUTPUT "&SILO\&SYSDATE..OUT";
*******************************************************************;
%LET SERNO=6E70-4C76;
%LET CD_LABEL=HOSFLD 2A;
%LET ADF=i:\98073002\00000001\fura2.adf;
%LET VAR=RATIO;
%LET ADFSTART=%DATE %TIME;
%MACRO JOB;
%GLOBAL NROI SM RANGE N PEAKS N POLY RC FC;
%LOCAL ROI PROI FILE;
%PUT ;
%PUT *******************************************************************;
%PUT ;
%PUT ADF_START=%TIME;
%CD_ADF(SERNO=6E70-4C76,CD_LABEL=HOSFLD 2A);
%IF &RC>0 %THEN %PUT RC=&rc;
%GET_ADF;
%IF &RC>0 %THEN %PUT RC=&rc;
%LET FC=&RC;
%IF &FC<4 %THEN
%DO;
     %INIT_ADF;
    %VIEW_ADF(1); \rightarrow /* OUTPUT wird in Abb. 8 gezeigt */
    %LET PROI=%EVAL(&NROI-14);
     %IF &PROI<1
         %THEN %PUT ERROR: number of ROIs to be processed <1;
         %ELSE %DO;
                   %DO ROI=1 %TO &NROI;
                      %PUT %STR( ROI=)&ROI/&NROI;
                       %LET FILE=ADF;
                       %STAT_ADF(&ROI,1);
                       %IF &RC>0 %THEN %PUT RC=&rc;
                       %IF &RC>3 %THEN %GOTO SKIP;
                       %SMTH_ADF(&ROI,1,0);
                       %IF &RC>0 %THEN %PUT RC=&rc;
                       %IF &RC>3 %THEN %GOTO SKIP;
                       %PEAK_ADF(&ROI,10,1,0,10,0,0,1,20,2.000,1.000,0,10);
                       %IF &RC>0 %THEN %PUT RC=&rc;
                       %IF &RC>3 %THEN %GOTO SKIP;
```

```
 %POLY_ADF(&ROI,5,1);
                      %IF &RC>0 %THEN %PUT RC=&rc;
                      %IF &RC>3 %THEN %GOTO SKIP;
                      %IF &ROI<=&PROI %THEN
 %DO;
                               %SILO_ADF(&ROI);
                         /* Struktur wird in Tab. 1 beschrieben */ %IF &RC>0 %THEN %PUT RC=&rc;
                          %END;
           %SKIP: %END;
                  %PLOT_ADF(1,1,10,1,%QUOTE( ),Y,10,14); );
                               /* OUTPUT wird in Abb. 9ff gezeigt * %IF &RC>0 %THEN %PUT RC=&rc;
                  DM LOG "FILE LOG APPEND";
                 DM LOG "CLEAR";
                  DM OUTPUT "FILE OUTPUT APPEND";
                  DM OUTPUT "CLEAR";
             %END;
%PUT ADF_STOP =%TIME;
FILENAME ASCII CLEAR;
%END;
%MEND JOB;
%JOB;
*******************************************************************;
%PUT STOP=%TIME;
DM LOG "FILE LOG APPEND";
DM LOG "CLEAR";
FILENAME SILO CLEAR;
FILENAME LOG CLEAR;
FILENAME OUTPUT CLEAR;
DM PGM 'INC "&PROJECT\PARM ADF.SAS"; ZOOM ON;';
```
## **Die grafischen OUTPUTs**

Wegen der Vielzahl der Experimente und der damit zu bewertenden biologischen Zellen (ROIs), muß eine hochverdichtete und dennoch leicht überschaubare grafische Ergebnispräsentation stattfinden. Grundsätzlich werden sechs Modi der Grafikerzeugung unterstützt:

- 0. Keine Grafik
- 1. Anzeige nur auf Bildschirm (ca. 10 sec je Grafik)
- 2. Anzeige auf Bildschirm und Druck über Graustufen-Drucker via WINPRTG
- 3. Nur Druck über Graustufen-Drucker
- 4. Anzeige auf Bildschirm und Druck über Farb-Drucker via WINPRTC
- 5. Nur Druck über Farb-Drucker

Eine erste Grafik dient als Übersicht zur Bewertung des gesamten Versuchs. Sie zeigt in einem Plot das Vorkommen von Missing Values über den zeitlichen Verlauf je Meßreihe (ROI).

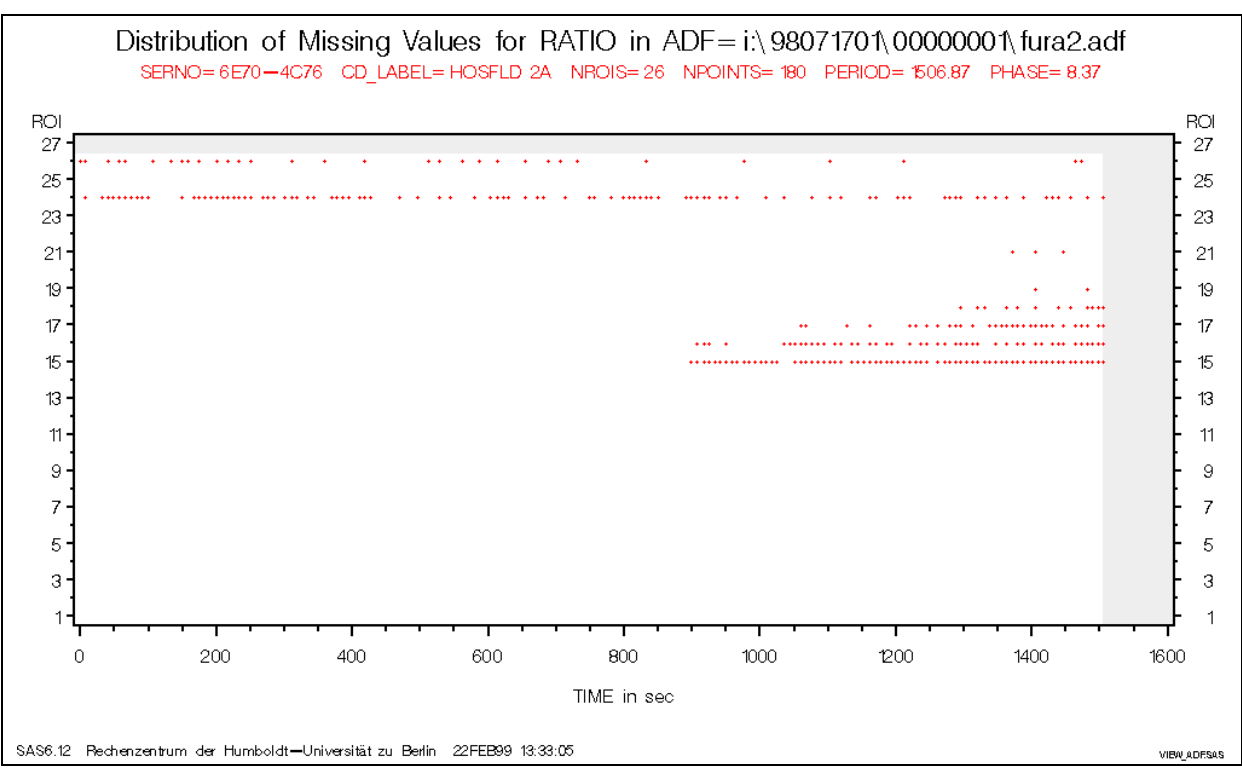

**Abb. 8** Übersicht zu einem gesamten Versuch

Der Experimentator erkennt aus den Überschriften obiger Grafik sehr gut die allgemeinen Parameter des Versuchs, wie z.B:

- Die Auswertungsvariable (hier RATIO),
- die Versuchsbezeichnung (hauptsächlich aus dem Datum der Durchführung abgeleitet),
- die Datenträgeridentifikation (CD-Serial No. und die CD-Beschriftung),
- die Anzahl der Meßreihen (ROIs) und die maximale Anzahl der Messungen,
- die Dauer des Versuchs (PERIOD) und die mittlere Taktzeit (PHASE).

Der Plot verschafft einen ersten Überblick über alle ROI's (Zellen), deren Fluoreszenz über die Dauer des Versuchs gemessen wurde. Dabei zeigt sich in Abb. 8, daß die Zellen der ROI's 15 bis 18 offenbar im Versuch Schaden nahmen oder aus der ROI wanderten. Die ROI's 24 und 26 wurden absichtlich außerhalb aller Zellen plaziert, um mit den zugehörigen Meßreihen das Hintergrundrauschen aufzuzeichnen, was sich hier als nahezu komplett aus Missing Values bestehenden Meßreihen darstellt.

Eine ROI wird verworfen, d.h. keiner weiteren Betrachtung unterzogen, sobald zwischen erstem und letztem tatsächlichen Meßwert mehr als drei Meßausfälle unmittelbar aufeinander folgen. Dieser Parameter ist, wie viele derartige Werte, im Programm voreingestellt, aber modifizierbar.

# **Die möglichen Plots je Meßreihe (ROI)**

Das Plot-Macro PLOT\_ADF.SAS gibt jeweils das in der Parametrierung zuletzt angeforderte Niveau der Verarbeitung als Plot aus.

Alle Plots eines Versuchs erscheinen hinsichtlich der vertikalen Achse wahlweise mit

- automatisch ermitteltem uniformen Maßstab (Voreinstellung),
- je Meßreihe den Achsenbereich optimal ausnutzenden variierenden Maßstäben oder
- vom Anwender vorgegebenem uniformen Maßstab

Alle Plots eines Versuches können zu (1,) 2, 3, 4, 6, 8 oder 10 Stück zu einer neuen Grafik gebündelt und auf einer A4-Seite gedruckt werden. Die Bildschirmanzeige erfolgt stets einzeln.

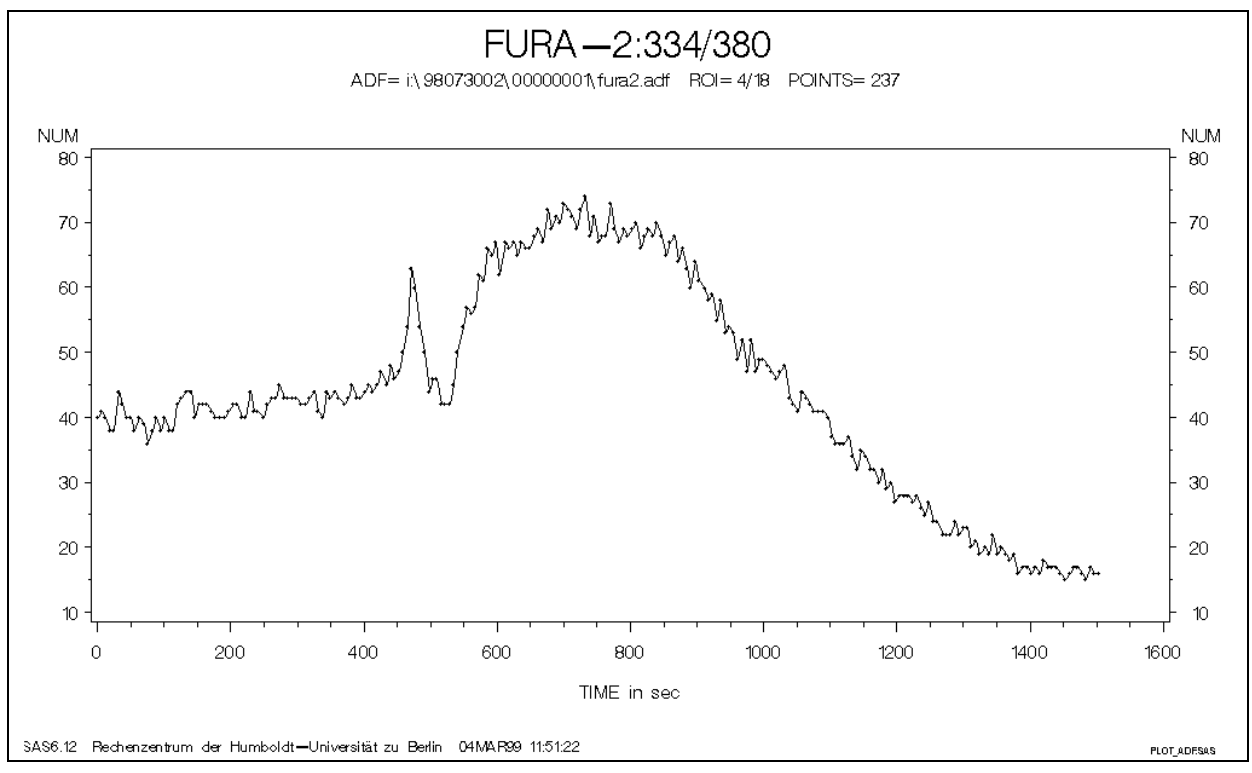

**Abb. 9** Die originale Meßreihe

Zur **Glättung** werden gleitende Mittel über eine vorgebbare ungerade Anzahl von Stützstellen (SM\_RANGE) benutzt, so daß jeweils dem zentralen Punkt der Mittelwert zugeordnet wird. Die geglättete Kurve beginnt [SM\_RANGE/2] Punkte nach dem Beginn der Originalkurve und endet entsprechend früher (Abb. 10).

SM\_RANGE sollte möglichst groß gehalten werden. Als Voreinstellung wirkt 5% der Anzahl aller Meßpunkte.

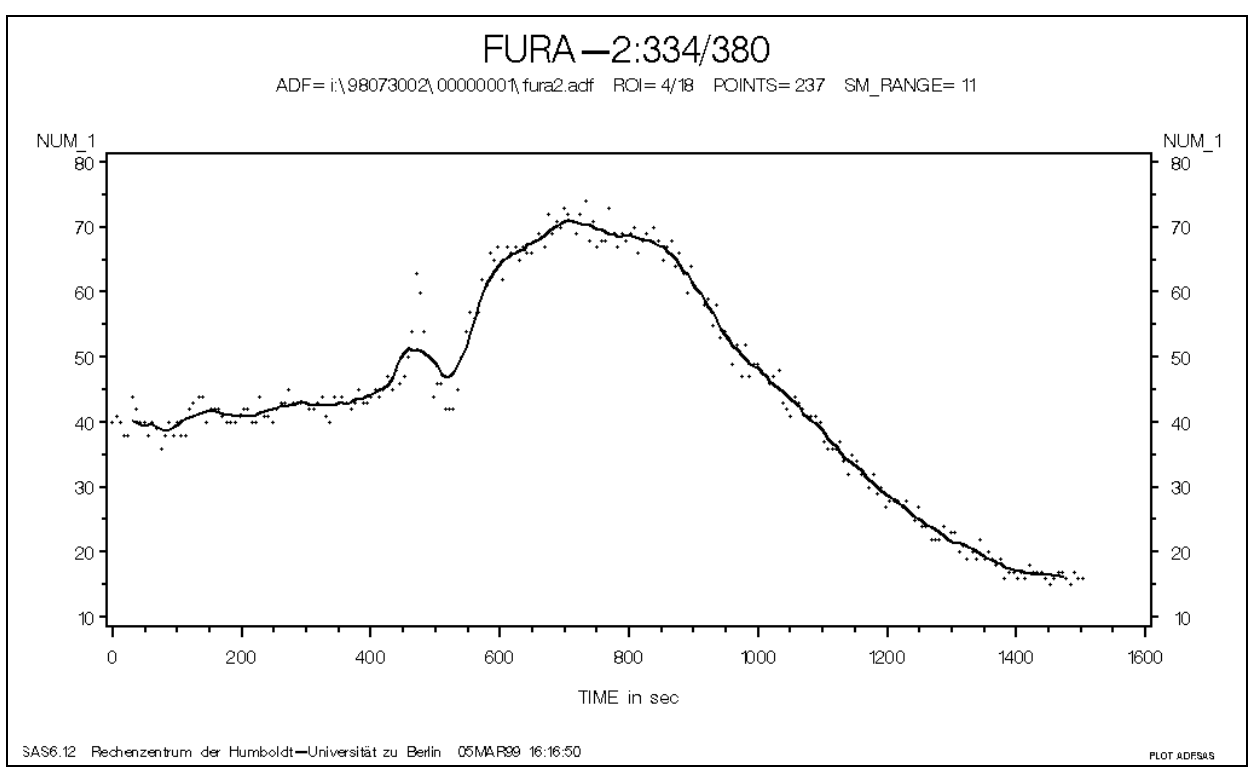

**Abb. 10** Die einfach geglätte Meßkurve

Die **Approximation** der originalen oder der geglätteten Kurve durch einen Polygonzug ist bei Benutzung von PROC NLIN (METHOD=DUD) in einem bedienungsfreien Programm nicht sinnvoll, aber in Einzelfällen durchaus möglich (Abb. 10a).

Selbst bei Vorgabe guter Startwerte ist die Konvergenz sehr unterschiedlich und damit die Rechenzeit oft zu lang. Manche Ergebnisse waren außerdem etwas überraschend.

Aus diesem Grunde haben wir eine relativ einfache Methode zur Anpassung der Kurve durch nichtzusammenhängende Geradenstücke entwickelt (Abb. 11). Ursprünglich waren diese Ergebnisse zur Gewinnung guter Anfangswerte für PROC NLIN vorgesehen. Obwohl sie sich zunächst als befriedigend erweisen, bedürfen sie aber weiterer Verbesserung, z.B. hinsichtlich der Anzahl der Geradenstücke, die z.Z. konstant 4 ist.

Die Grafiken werden von PROC GPLOT unter zunehmender Verwendung von ANNOTATE Möglichkeiten erzeugt:

- Einzeichnung der Geradenstücke und je Stück:
- Markierung und Beschriftung der Anfangspunkte auf der TIME-Achse,
- Markierung und Beschriftung der Endpunkte unter der oberen horizontalen Rahmenlinie,
- Angabe des Geradenanstiegs über der oberen horizontalen Rahmenlinie

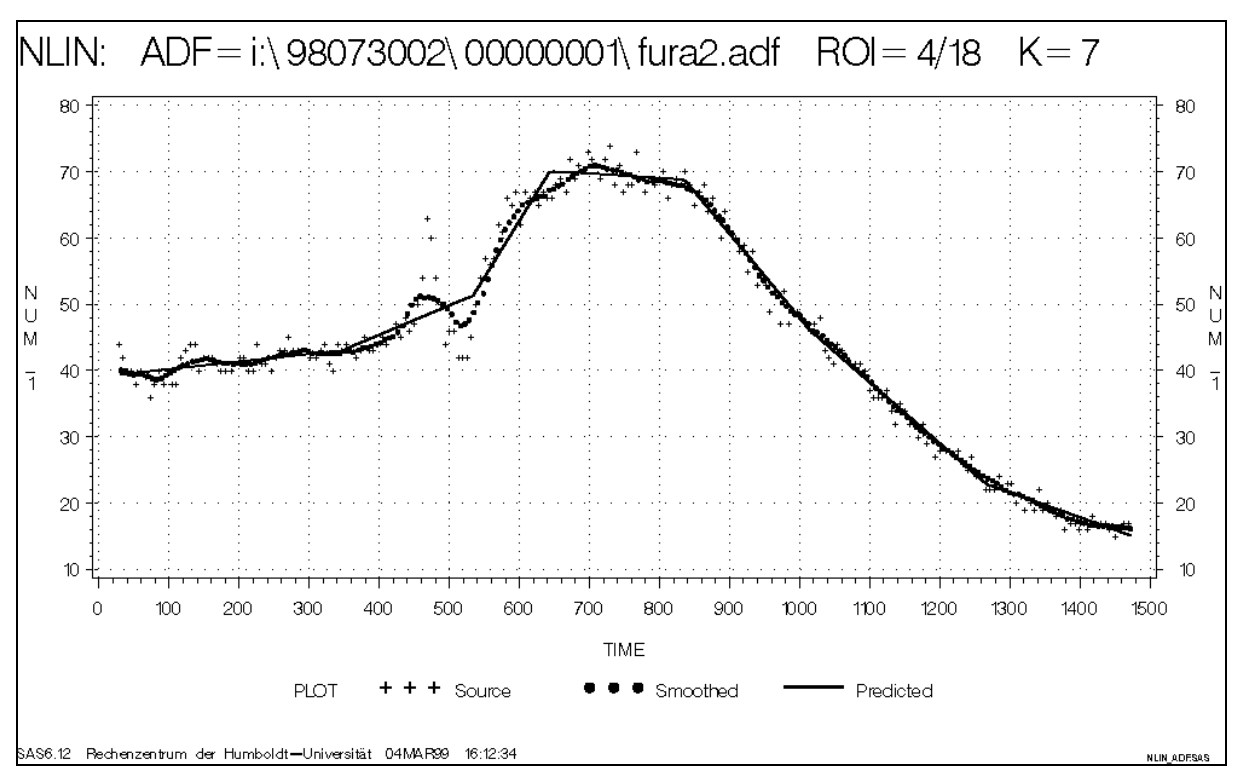

**Abb. 10a** Kurvenanpassung durch k=7 Geradenstücke unter Verwendung der PROC NLIN

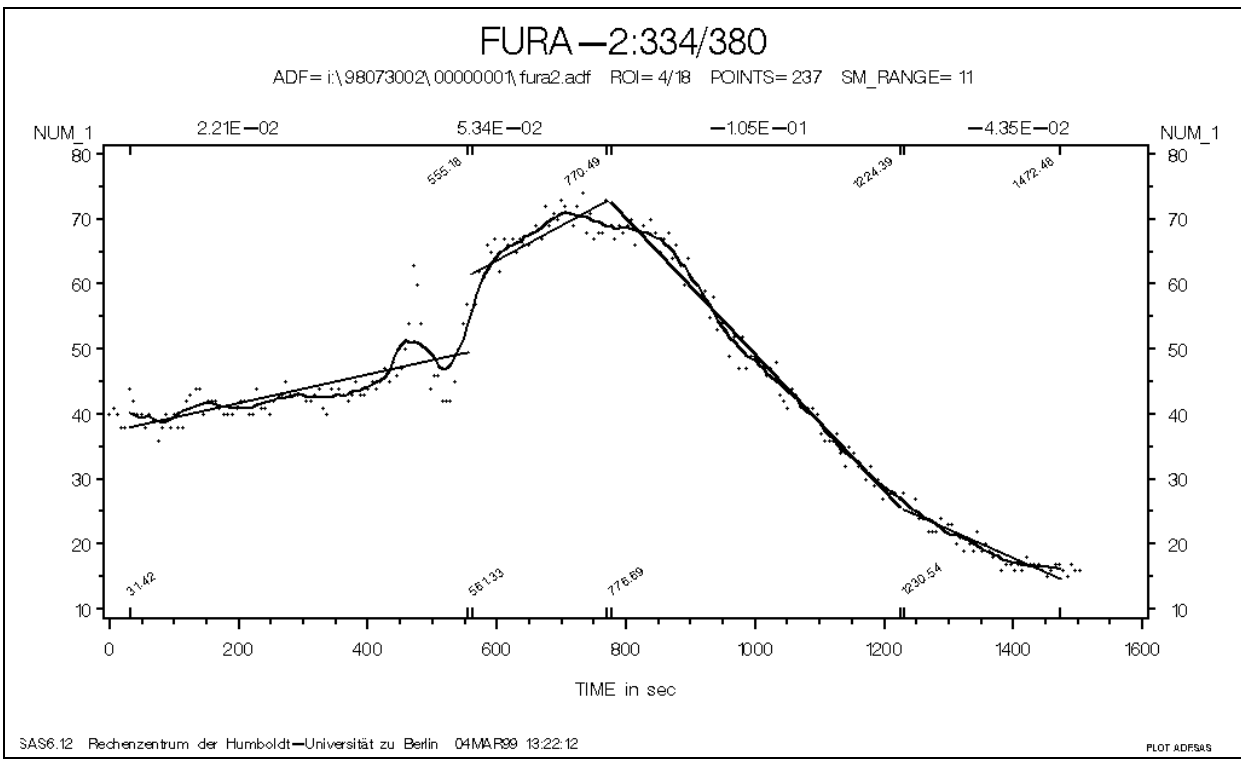

**Abb. 11** Die durch vier Geraden angepaßte einfach geglättete Meßreihe

Die möglichen Peak-Areas werden auf Anforderung unter Bezug auf die geglättete Kurve ermittelt und im Plot farblich hervorgehoben:

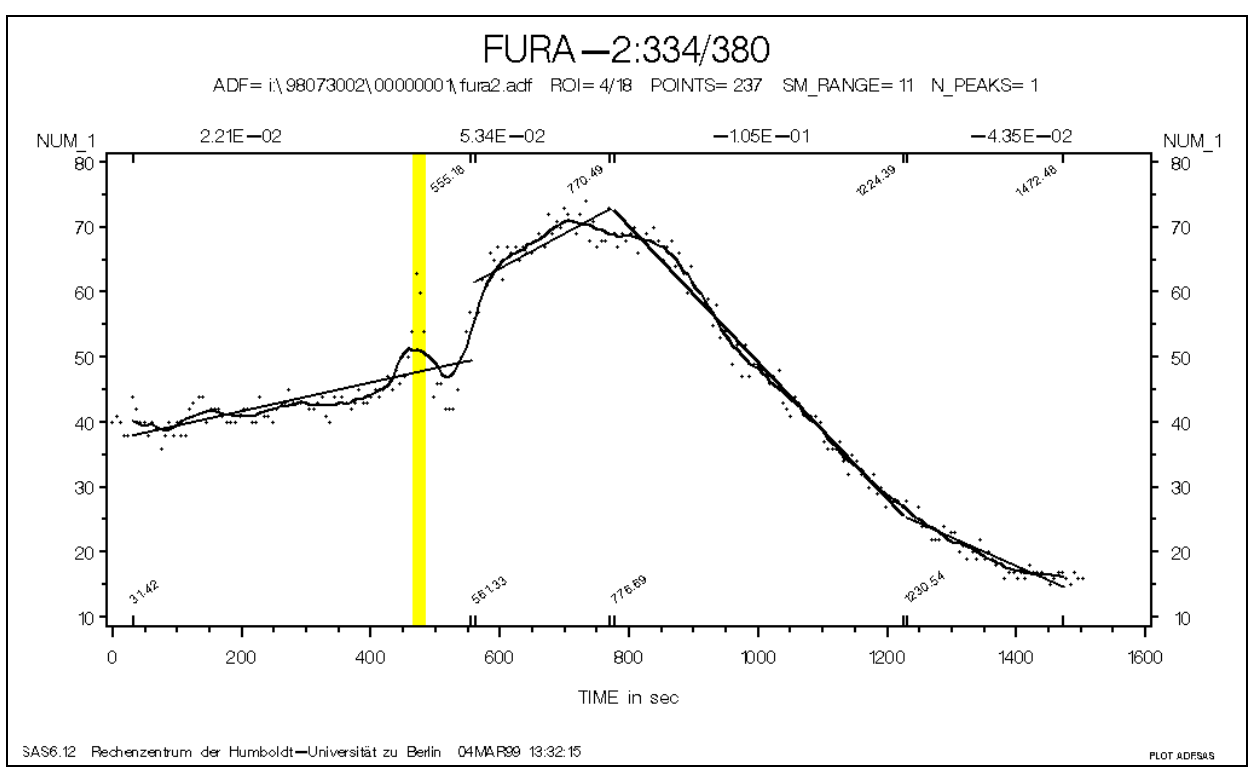

**Abb. 12** Die durch Geraden angepaßte Meßreihe mit Hervorhebung möglicher Peak-Areas

## **Permanent gespeicherte Resultate**

Neben dem grafischen OUTPUT werden viele Ergebnisse der Programmanwendung in ein spezielles Verzeichnis, SILO genannt, permanent gespeichert (vgl. Tab. 1).

Die Speicherung im ASCII-Format erlaubt eine einfache Weiterverarbeitung durch andere Programmsysteme, erfordert aber eine gut durchdachte Nomenklatur, die die eindeutige Zuordnung zwischen Resultat, ausgewertetem Versuch und CD, auf der die zugehörige ADF-Datei gespeichert ist, zu jedem Zeitpunkt leicht ermöglicht.

Ein weiterer genutzter Vorteil der ASCII-Dateien besteht darin, daß sie z.B. bei mehrfacher Auswertung desselben Versuches mit veränderten Parametern, unmittelbar über die Disposition MOD fortgeschrieben werden können. Zur Differenzierung wird jedem Record die reale Ausführzeit (Datum und Uhrzeit) hinzugefügt.

Man muß beachten, daß hier keinesfalls die Werte der automatischen SAS Macrovariablen &SYSDATE und &SYSTIME verwendet werden dürfen. Ihre Werte entsprechen während der gesamten SAS-Session der SAS-Session-Startzeit und sind so eher als Macrokonstanten, denn als Macrovariablen zu bezeichnen! Nutzereigene Macros, die die reale Uhrzeit und das reale Tagesdatum liefern, dürfen, damit ihr Aufruf von jeder Position im Programm her möglich ist und keine unzulässigen Verschachtelungen auftreten, keine DATA-Steps enthalten.

| Verzeichnisstruktur | <b>Format</b>             | <b>Inhalt</b>                                                                                       | <b>Name</b>                                                     |
|---------------------|---------------------------|----------------------------------------------------------------------------------------------------|-----------------------------------------------------------------|
|                     | Verzeichnis               | Permanente<br>Resultate                                                                             | <b>SILO</b>                                                     |
|                     | <b>ASCII</b>              | Ablaufprotokoll<br>SAS LOG                                                                          | ttmonyy.log<br>z.B.:<br>01mar99.log                             |
|                     | <b>ASCII</b>              | Prozedurale<br>Resultate<br>SAS OUTPUT                                                              | ttmonyy.out<br>z.B.:<br>01mar99.out                             |
|                     |                           |                                                                                                    |                                                                 |
|                     |                           |                                                                                                    |                                                                 |
|                     | Verzeichnis               | Numerische<br>Resultate<br>zu $CD_1$                                                                | Serialno. ohne<br>Trennzeichen<br>z.B.:<br>6e704c76             |
|                     | <b>ASCII</b><br>(Abb. 13) | Resultate aus<br>Fluoreszenz-<br>messung<br>zu Versuch <sub>1</sub><br>$=$ ADF-Datei <sub>1</sub> ) | Name der<br>ADF-Datei $_1$ mit<br>neuer<br>Extension *)         |
|                     | <b>ASCII</b>              | Resultate aus<br>Fluoreszenz-<br>messung<br>zu Versuch <sub>2</sub><br>(= ADF-Datei <sub>2</sub> )  | Name der<br>ADF-Datei <sub>2</sub> mit<br>neuer<br>Extension *) |
| $\sim$ $\sim$       | .                         |                                                                                                    | .                                                               |
|                     | Verzeichnis               | Numerische<br>Resultate<br>zu $CD_k$                                                                | Serialno. ohne<br>Trennzeichen                                  |
|                     | .                         | $\cdots$                                                                                            | .                                                               |

**TAB. 1** Verzeichnisstruktur und Namenskonvention im SILO

\*) Die neue Extension wird aus einem Buchstaben, der den fortschreitenden Entwicklungsstand des Programms (z.Z.: D) dokumentiert und die auf zwei Stellen reduzierte Nr. der Versuchswiederholung (meist 01) gebildet

**STAT**-Auszug von g:\silo\6E704C76\98071701.B01 09:13 Friday, February 12, 1999 1 Rechenzeit Farbe Wdh-Variable-Filter-ROI TIME\_min TIME\_max N NMISS Minimum Maximum-Spannweite Mittelwert Standardabw.<br>EB9919:24:49-fura2 01 RATIO STAT 1 0.769 1506.868 180 0 0.929 2.069 1.140 1.46145 0.40384 10FEB99 19:24:49 fura2 01 RATIO STAT 1 0.769 1506.868 180 0 0.929 2.069 1.140 1.46145 10FEB99 19:24:49 fura2 01 RATIO STAT 2 0.769 1506.868 180 0 1.455 2.129 0.674 1.73392 0.1976510FEB99 19:24:49 fura2 01 RATIO STAT 3 0.769 1506.868 180 0 1.686 2.548 0.863 2.07648 0.2333210FEB99 19:24:49 fura2 01 RATIO STAT 4 0.769 1506.868 180 0 1.667 2.697 1.030 2.09184 0.2799810FEB99 19:24:49 fura2 01 RATIO STAT 5 0.769 1506.868 180 0 1.000 2.000 1.000 1.55418 0.2850710FEB99 19:24:49 fura2 01 RATIO STAT 6 0.769 1506.868 180 0 0.966 2.207 1.241 1.62800 0.38348**...SMTH**-Auszug von g:\silo\6E704C76\98071701.B01 09:13 Friday, February 12, 1999 1 Rechenzeit Farbe Wdh Variable Filter ROI TIME\_min TIME\_max N \_MEAN\_resid STD\_resid SM\_range 10FEB99 19:24:49 fura2 01 RATIO\_1 SMTH 1 33.340 1474.023 172 -0.00046 0.05639 9<br>10FEB99 19:24:49 fura2 01 RATIO\_1 SMTH 2 33.340 1474.023 172 0.00012 0.04648 9 10FEB99 19:24:49 fura2 01 RATIO\_1 SMTH 2 33.340 1474.023 172 0.00012 0.04648 9 10FEB99 19:24:49 fura2 01 RATIO\_1 SMTH 3 33.340 1474.023 172 -0.00057 0.05997 9 10FEB99 19:24:49 fura2 01 RATIO\_1 SMTH 4 33.340 1474.023 172 0.00027 0.06411 9<br>10FEB99 19:24:49 fura2 01 RATIO\_1 SMTH 5 33.340 1474.023 172 -0.0 10FEB99 19:24:49 fura2 01 RATIO\_1 SMTH 5 33.340 1474.023 172 -0.00005 0.06273 9<br>10FEB99 19:24:49 fura2 01 RATIO\_1 SMTH 6 33.340 1474.023 172 0.00074 0.06284 9 10FEB99 19:24:49 fura2 01 RATIO\_1 SMTH 6 33.340 1474.023 172 0.00074 0.06284 9 **...POLY**-Auszug von g:\silo\6E704C76\98071701.B01 09:13 Friday, February 12, 1999 1 Rechenzeit Farbe Wdh-Variable-Filter-ROI-#SM\_Range-N = X\_anf = Y\_anf = X\_end = Y\_end = BETA = ALFA = STD\_resid<br>FEB99-19:24:49-fura2 = 01 RATIO-1 POLY = 1 = 1 = 9 = 77 = 33.340 = 1.407 = 673.930 = 1.964 = 0.00087025 = 1.377 10FEB99 19:24:49 fura2 01 RATIO 1 POLY 1 1 10FEB99 19:24:49 fura2 01 RATIO\_1 POLY 1 2 9 24 682.169 2.017 875.780 1.974 -0.00021913 2.16631 0.01029642 10FEB99 19:24:49 fura2 01 RATIO\_1 POLY 1 3 9 10 884.018 1.933 959.375 1.061 -0.01157123 12.16196 0.00973954 10FEB99 19:24:49 fura2 01 RATIO\_1 POLY 1 4 9 61 967.614 1.014 1474.022 0.972 -0.00008294 1.09385 0.01073471<br>10FEB99 19:24:49 fura2 01 RATIO\_1 POLY 1 . 9 172 33.340 . 1474.022 10FEB99 19:24:49 fura2 01 RATIO 1 POLY 1 . 9 172 33.340 . 1474.022 . . . . . . . . . 0.02095525 10FEB99 19:24:49 fura2 01 RATIO\_1 POLY 2 1 9 93 33.340 1.573 808.496 1.589 0.00002073 1.57192 0.01256093 10FEB99 19:24:49 fura2 01 RATIO 1 POLY 2 2 9 21 816.625 1.592 985.684 1.789 0.00116567 0.63963 0.01144247<br>10FEB99 19:24:49 fura2 01 RATIO 1 POLY 2 3 9 14 993.868 1.822 1103.772 2.067 0.00223269 -0.39693 0.00748575 2 3 9 14 993.868 1.822 1103.772 10FEB99 19:24:49 fura2 01 RATIO\_1 POLY 2 4 9 44 1111.957 2.066 1474.022 1.938 -0.00035357 2.45951 0.01164614 10FEB99 19:24:49 fura2 01 RATIO 1 POLY 2 . 9 172 33.340 . 1474.022 . . . . . . . . . . 0.01185551<br>10FEB99 19:24:49 fura2 01 RATIO 1 POLY 3 1 9 17 33.340 1.839 167.686 1.756 -0.00062369 1.86021 0.00978668 10FEB99 19:24:49 fura2 01 RATIO 1 POLY 3 1 9 17 33.340 1.839 167.686 1.756 -0.00062369 1.86021 0.00978668<br>10FEB99 19:24:49 fura2 01 RATIO 1 POLY 3 2 9 98 175.870 1.807 993.868 2.438 0.00077112 1.67119 0.02294157 10FEB99 19:24:49 fura2 01 RATIO 1 POLY 3 2 9 98 175.870 10FEB99 19:24:49 fura2 01 RATIO\_1 POLY 3 3 9 34 1001.997 2.435 1280.576 2.179 -0.00092121 3.35849 0.02905579 10FEB99 19:24:49 fura2 01 RATIO\_1 POLY 3 4 9 23 1288.815 1.916 1474.022 1.744 -0.00092891 3.11332 0.03492838 10FEB99 19:24:49 fura2 01 RATIO\_1 POLY 3 . 9 172 33.340 . 1474.022 . . . 0.02528571 **...**

**Abb. 13** Formatierter Auszug aus dem SILO

## **Verwendete SAS Produkte**

Base SAS SAS/GRAPH SAS/STAT

#### **Fazit**

Unser Programm ist sicher für einen sehr spezifischen Anwendungsfall ausgelegt und kann daher bestimmt nur Anregungen für Dritte liefern, demonstriert aber deutlich die Flexibilität und daraus resultierende Anwendungsbreite des SAS-Systems.

### **Literatur**

- Glaser, R.; Ihrig, I.; Heese, C., and Schubert, F.: Synergistic effects of UVA- and EMF on neuroblastoma cells. Electricity and Magnetism in Biology and Medicine (Proceedings of the Second world congress for electricity and magnetism in biology and medicine), Hrsg. F. Bersani, Plenum Press, Bologna; 1998; S. 597-600.
- Ihrig, I.; Heese, C., and Glaser, R.: Alterations of intracellular calcium concentration in mice neuroblastoma cells by electrical field and UVA. Bioelectromagnetics 18. 1997; S. 595-597.
- Ihrig, I.; Schubert, F.; Habel, B.; Haberland, L., and Glaser, R.: Interference of fluorescence microscopy UVA-irradiation and electric field exposure in the analysis of intracellular calcium concentrations of in vitro cultured cells. Radiation Research. 1999 (in press)

## **Anschrift der Autoren**

Prof. Dr. Roland Glaser Humboldt-Universität zu Berlin Experimentelle Biophysik 10099 Berlin roland=glaser@biologie.hu-berlin.de Dr. Ingolf Ihrig Humboldt-Universität zu Berlin Experimentelle Biophysik 10099 Berlin ingolf=ihrig@biologie.hu-berlin.de Andreas Baudisch Humboldt-Universität zu Berlin Rechenzentrum 10099 Berlin abaudisch@rz.hu-berlin.de Wolf F. Lesener Humboldt-Universität zu Berlin Rechenzentrum 10099 Berlin wflesener@rz.hu-berlin.de Jens Vogelgesang z.Z. ETH Zürich